# YubiKey

A FIDO2 device can be registered for passwordless authentication for UVU accounts. The recommended FIDO2 device is a YubiKey. To register a YubiKey to your account, follow these instructions:

1. Go to my.uvu.edu, click on your user icon in the top right corner, and click "Manage Sign-In Methods."

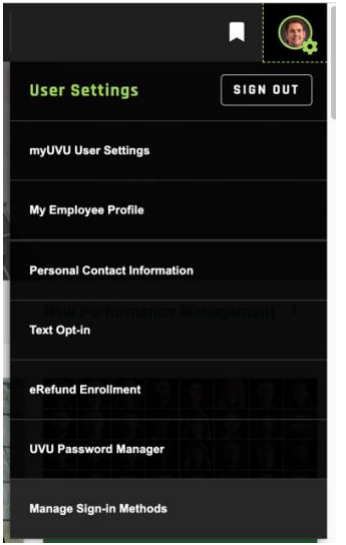

2. Click on "Add Method."

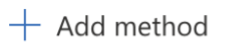

#### 3. Choose "Security Key."

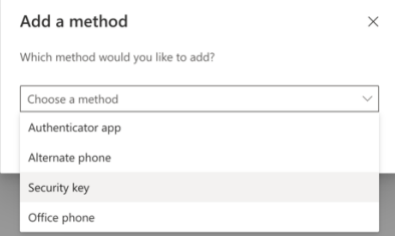

## 4. Complete Multi-Factor Verification.

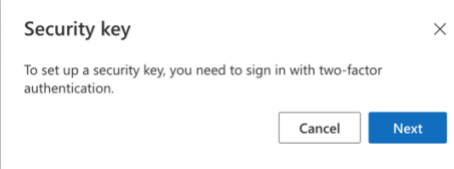

## 5. Choose "USB."

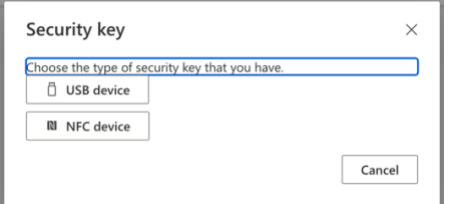

#### 6. Set a PIN.

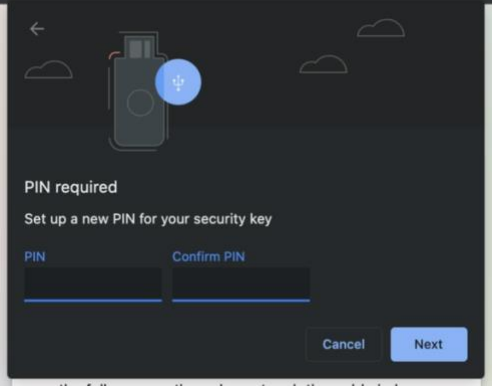

# 7. Name your device.

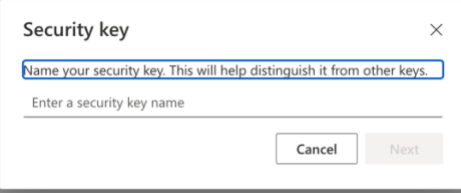

8. When logging in, click "Sign-in options."

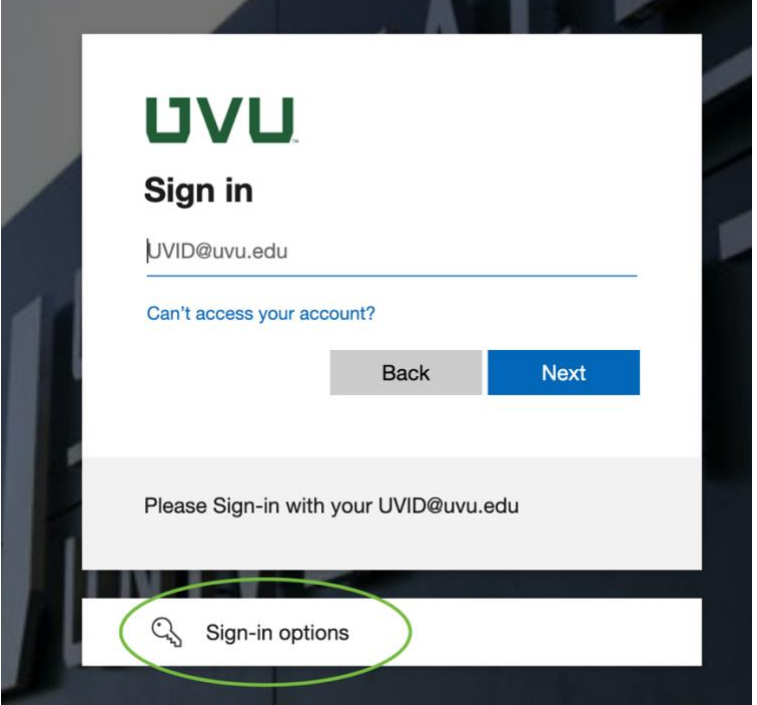

9. Choose "Sign in with Windows Hello or a security key."

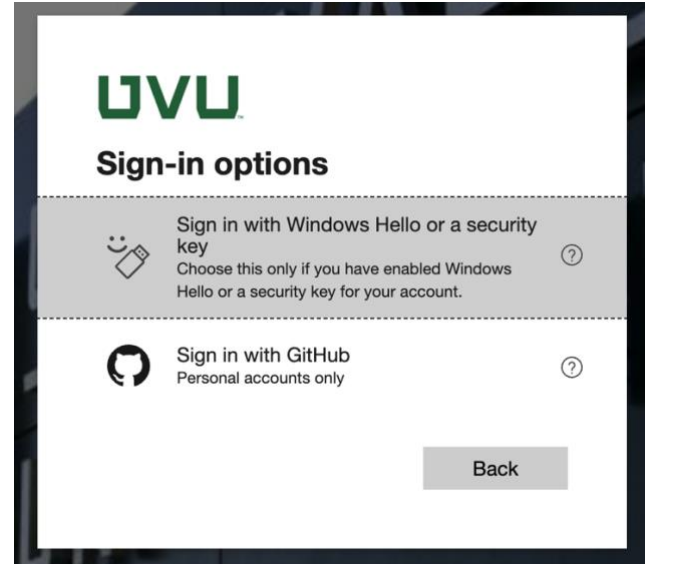

10. Enter your PIN, then click "Next" and touch your device.

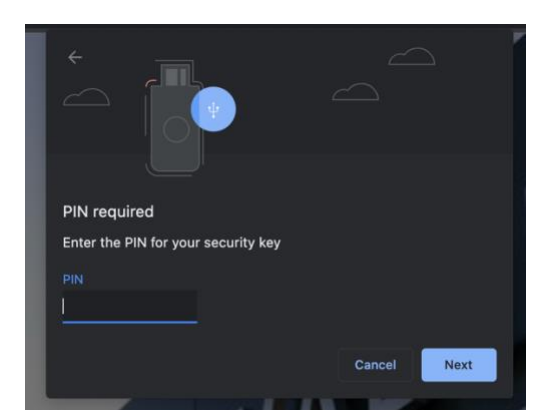

11. There are many Yubikey options, but the least expensive is the Security Key which works with USB and NFC readers. These keys cost \$25 and will be available at the UVU Campus Store or on [amazon.com.](https://www.amazon.com/Yubico-Security-USB-Factor-Authentication/dp/B07M8YBWQZ/ref=sr_1_3?keywords=yubikey%2Bsecurity%2Bkey&qid=1649428002&sprefix=yubikey%2Bsecuroty%2Caps%2C107&sr=8-3&th=1)

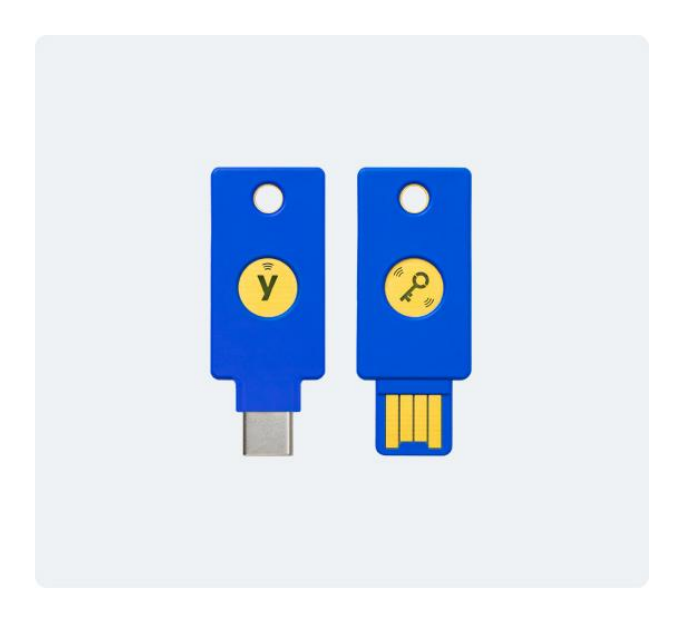